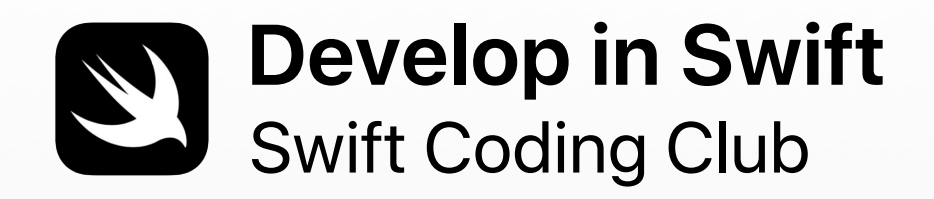

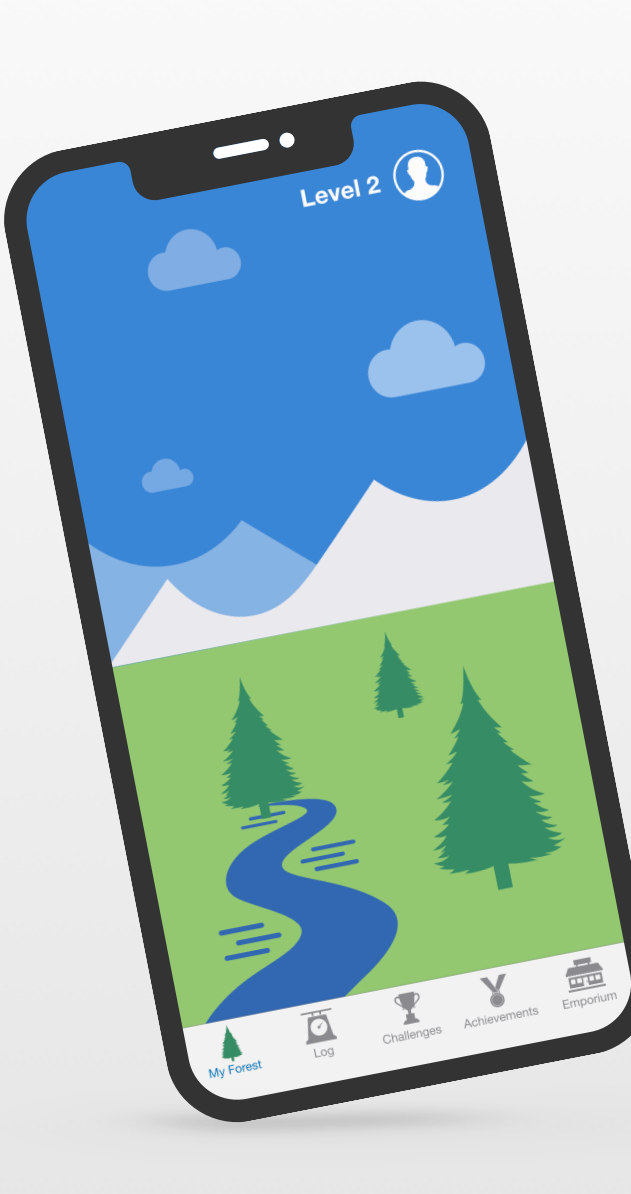

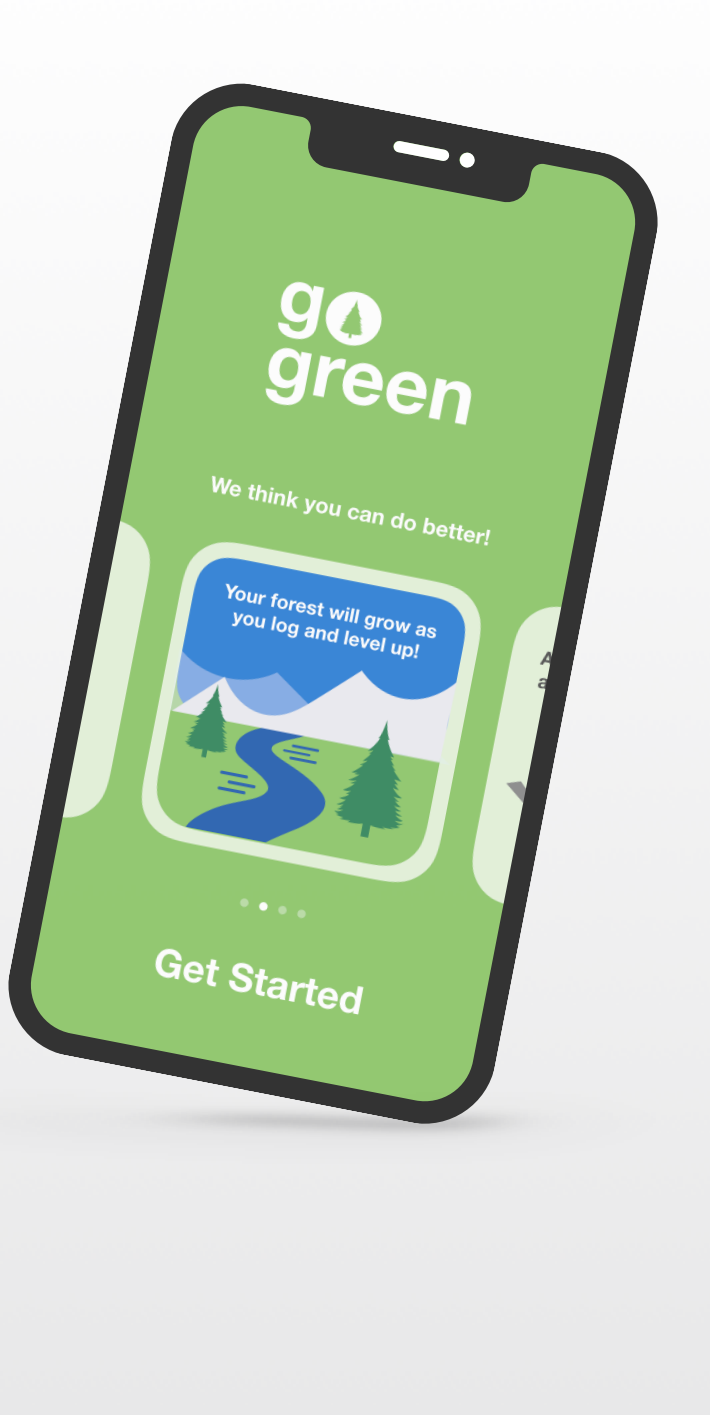

### **Recursos de programação**

Os Swift Coding Clubs são criados com base em vários recursos para aprender a programar. A Apple acompanha os programadores desde a aprendizagem dos conceitos básicos no iPad até à criação de apps reais no Mac.

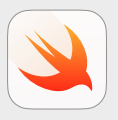

**Everyone Can Code | A partir dos 10 anos**

Utilize o código Swift para aprender conceitos essenciais de programação com Swift Playgrounds no iPad. Saiba mais sobre [programa Everyone Can Code >](https://www.apple.com/pt/education/k12/teaching-code/#everyone-can-code)

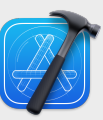

**Develop in Swift | A partir dos 14 anos**

Aprenda a criar apps em Xcode no Mac. Saiba mais sobre a [oferta de Develop in Swift >](https://www.apple.com/pt/education/k12/teaching-code/#develop-in-swift) 

#### **Aprenda a programar com a Apple**

Não precisa de experiência prévia para começar a criar apps para as plataformas Apple. Graças ao programa de desenvolvimento de apps da Apple, qualquer pessoa pode programar em Swift como um profissional, quer seja para um semestre escolar, para obter uma certificação profissional ou para melhorar as suas competências. [Saiba mais >](https://developer.apple.com/learn/curriculum/)

# **Damos-lhe as boas-vindas ao Swift Coding Club!**

Aprender a programar ensina a resolver problemas e a trabalhar com outras pessoas de formas criativas. Além disso, ajuda a dar vida às suas ideias.

Os Swift Coding Clubs são uma forma excelente de aprender a programar sobre o criar apps. As atividades centradas no Swift, a linguagem de programação da Apple, ajudam a colaborar à medida que aprende a programar, a criar protótipos de apps e a pensar de que modo a programação pode fazer a diferença no mundo à sua volta.

Não é necessário ser um professor ou um programador para gerir um Swift Coding Club. Os materiais são individualizados, pelo que pode até aprender juntamente com os membros do clube. Além disso, podem celebrar todos as ideias e criações do clube com um evento de apresentação das apps para a comunidade.

Este guia está organizado em três secções:

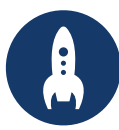

#### **Primeiros passos Aprender e aplicar Celebrar**

Tudo o que precisa para iniciar um Swift Coding Club.

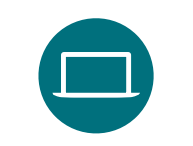

Módulos e atividades para as sessões do clube.

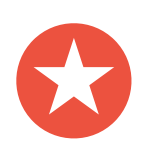

Recursos úteis para planear e realizar um evento comunitário.

# **Primeiros passos**

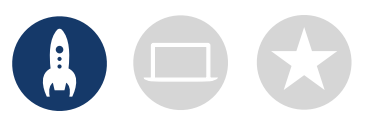

### **1. Explore os recursos de Develop in Swift**

Os materiais de Develop in Swift disponibilizados ensinam a utilizar o Xcode no Mac e o Swift, uma linguagem de programação open-source avançada e intuitiva concebida pela Apple. Trata-se da mesma linguagem que os programadores profissionais utilizam na economia de apps em rápido crescimento para criar apps para iOS, macOS, tvOS, iPadOS, watchOS, etc. É fantástica para inspirar tanto os membros do clube que sejam iniciantes em programação como aqueles que tenham experiência. Antes de começar a criar a sua experiência de clube, explore os seguintes recursos de Develop in Swift.

#### **Xcode**

O Xcode é um ambiente de programação integrado que os programadores profissionais utilizam para criar apps reais. Oferece todas as ferramentas de que precisa para criar uma app completa, desde o design da interface de utilizador (IU) e implementação do código ao teste e depuração da app, bem como o respetivo aprovisionamento para distribuição na App Store.

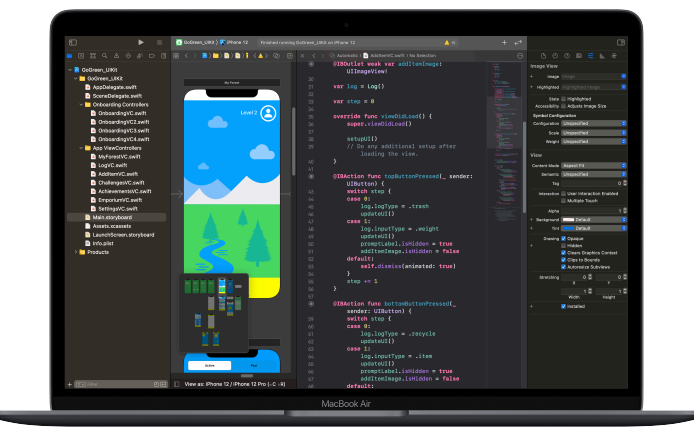

#### **Develop in Swift Explorations**

Aprenda os conceitos-chave de informática para o desenvolvimento de uma base sólida em programação com Swift. Conheça o impacto da informática e das apps na sociedade, nas economias e nas culturas enquanto explora o desenvolvimento de apps para iOS. As aulas oferecem orientação ao longo do processo de design de apps: troca de ideias, planeamento, prototipagem e avaliação da sua própria app.

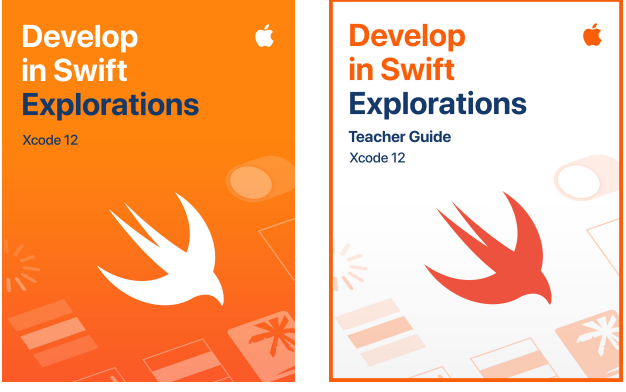

[Descarregue o Xcode >](https://apps.apple.com/pt/app/xcode/id497799835?mt=12) [Descarregue Develop in Swift Explorations >](http://apple.co/developinswiftexplorations) 

[Descarregue o manual do professor de Develop in Swift Explorations >](http://apple.co/developinswiftexplorationstg) 

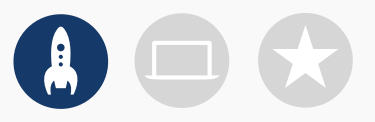

### **2. Verifique o equipamento**

Certifique-se de que tem os seguintes elementos antes da primeira reunião:

- **Mac.** É necessário um Mac com macOS Big Sur ou posterior. É aconselhável que cada participante tenha o seu próprio Mac. No entanto, também podem partilhar e programar em conjunto.
- **Xcode 12.** Esta app gratuita da Apple para Mac é utilizada para criar todas as apps do Mac e também todas as apps do iOS. O Xcode tem todas as ferramentas necessárias para criar uma app fantástica.
- **Develop in Swift Explorations.** Este recurso gratuito da Apple oferece aos programadores iniciantes orientações sobre os conceitos-chave de informática para criarem uma base sólida em programação com Swift.
- **Keynote.** Esta app será utilizada no Mac para a conceção dos protótipos de apps.

Visite o [Suporte](https://support.apple.com/pt-pt/) Apple para obter ajuda com os produtos Apple.

### **3. Elabore um plano**

Seguem-se alguns aspetos a considerar:

- Quem são os membros do clube? Quais são os seus interesses? Possuem experiência em programação ou são principiantes?
- Com que frequência se reunirá o clube? Quantas horas de atividades de programação tem planeadas?
- Que tecnologia está disponível para o clube?
- Quais são os objetivos do clube?

Primeiros passos and the contraction of the contraction of the contraction of the contraction of the contraction of the contraction of the contraction of the contraction of the contraction of the contraction of the contrac

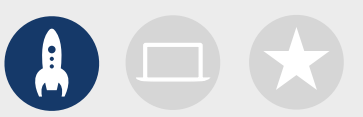

### **4. Divulgue**

Informe as pessoas sobre o Swift Coding Club. Seguem-se algumas ideias e recursos para atrair novos membros para o clube:

- **Anuncie o clube.** Informe a comunidade sobre o clube através do email, redes sociais, internet, folhetos ou de boca a boca.
- **Realize uma reunião informativa.** Pergunte aos potenciais membros do clube quais são os seus interesses e os tipos de projetos que gostariam de criar. Debata ideias para eventos comunitários e como os membros podem participar. Também pode partilhar um breve vídeo sobre o clube online ou nas redes sociais.

Os elementos seguintes podem ajudar a promover e personalizar o Swift Coding Club:

- **Cartazes.** [Descarregue este modelo gratuito](https://education-static.apple.com/geo/pt/education/2019/coding-club-kit/posters.zip) e personalize-o para criar o seu próprio cartaz. Imprima e exponha-o ou realize um cartaz digital para partilhar online. Certifique-se de que inclui detalhes, como a data e local de reunião do clube e como participar.
- **Autocolantes e t-shirts.** Utilize estes [autocolantes do Swift](http://education-static.apple.com/geo/pt/education/2019/coding-club-kit/stickers.zip) Coding Club para promover o clube. As t-shirts são ideais para reconhecer os membros que participam nos eventos de apresentação de apps. Descarregue o [modelo](http://education-static.apple.com/geo/pt/education/2019/coding-club-kit/shirts.zip)  [de t-shirt do Swift](http://education-static.apple.com/geo/pt/education/2019/coding-club-kit/shirts.zip) Coding Club para criar t-shirts para os membros.

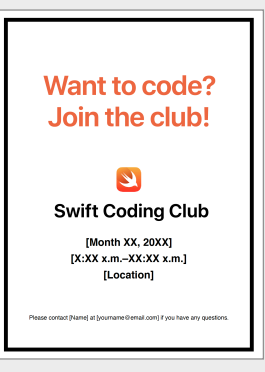

#### Cartaz do Swift Coding Club

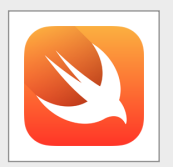

Autocolante do Swift Coding Club

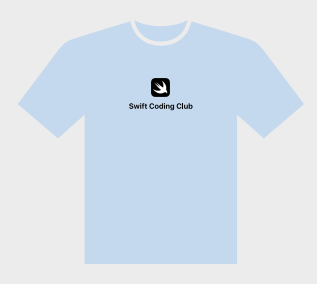

T-shirt do Swift Coding Club

### **Sugestões para os líderes do clube**

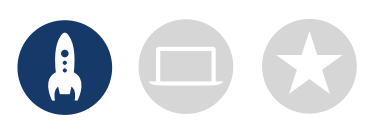

**Crie uma equipa de liderança.** Ter um grupo de membros que possam ajudar a gerir o clube pode tornar a tarefa muito mais fácil e divertida. Que membros do clube têm um potencial de liderança? Pense em designar responsáveis do clube para eventos, programação, criação de apps e muito mais.

> **Aprenda em conjunto.** Os líderes do clube não têm de saber tudo. Ajude os membros a trabalhar na sua própria pesquisa e nas competências de resolução de problemas e incentive-os a ajudar outros membros.

**Faça uma apresentação.** Um evento de apresentação de apps é uma forma fantástica de promover o clube, ideias de apps e competências de programação junto de amigos, familiares, professores e da comunidade. Pode até mesmo ajudar a recrutar mais membros. Consulte a página 12 para ver sugestões para a realização de uma apresentação de apps.

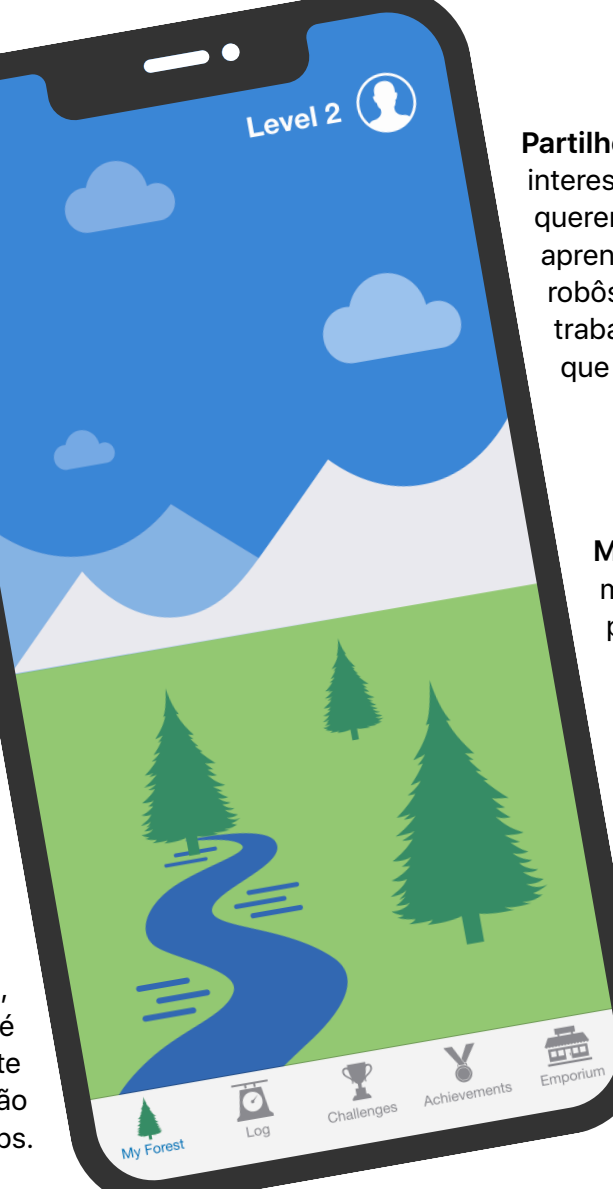

**Partilhe ideias.** Alguns membros estarão interessados em criar jogos. Outros poderão querer criar apps para ajudar pessoas, aprender a linguagem Swift ou controlar robôs. Pense em formas de os membros trabalharem em conjunto nos projetos que lhes interessam.

> **Misture.** Às vezes, os membros que estão mais avançados podem deixar outros para trás. Veja se esses membros podem associar-se aos principiantes para formarem pares de programação. Ensinar outra pessoa é uma forma fantástica de aprender!

### **Aprender e aplicar**

### **1. Conheça o Swift**

O Swift é uma linguagem de programação avançada e intuitiva concebida pela Apple para criar apps. Trata-se da mesma linguagem que os programadores profissionais utilizam na economia de apps em rápido crescimento para criar apps para iPad, Mac, Apple TV, Apple Watch, entre outros. O Swift torna a programação mais simples, flexível e divertida.

Para saber mais sobre o Swift, visite [swift.org.](http://swift.org)

### **2.Saiba mais sobre o Xcode e Develop in Swift Explorations**

Os materiais do clube são criados para projetos de apps no Xcode, um ambiente de programação integrado que os programadores profissionais utilizam para criar apps reais. Inclui um editor de código-fonte para escrever e gerir código de programação, um depurador para diagnosticar problemas e um editor de interface de utilizador, designado Interface Builder, para dispor os elementos visuais da app e associá-los ao código.

Para saber mais sobre o Xcode, aceda à página do [supporte sobre o Xcode.](https://developer.apple.com/pt/support/xcode/)

O manual *Develop in Swift Explorations* orienta os estudantes nas atividades de playground no Xcode, que as utilizam para aprenderem os princípios básicos da programação. Os playgrounds do Xcode permitem escrever código Swift e ver imediatamente o resultado numa pré-visualização em direto. Fazer experiências com o código, e verificar o resultado, é uma maneira fantástica de começar a programar e experimentar novas ideias.

O manual do professor de *Develop in Swift Explorations* inclui atividades adicionais que pode utilizar com os membros do clube, para despertar o seu interesse, ajudá-los a compreender melhor e inspirá-los a seguirem e desenvolverem os seus interesses.

Descarregue o [manual do professor de Develop in Swift Explorations >](http://apple.co/developinswiftexplorationstg)

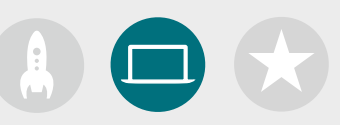

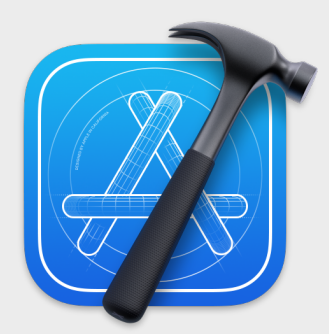

[Descarregue a app Xcode >](https://apps.apple.com/pt/app/xcode/id497799835?mt=12)

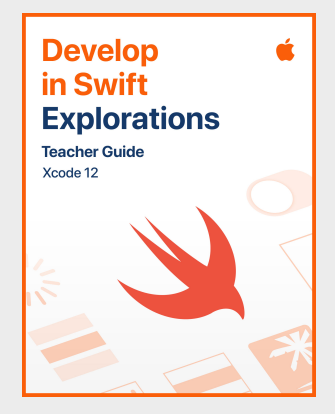

[Descarregue o manual do professor >](http://apple.co/developinswiftexplorationstg)

### **Sugestões para aprender com o Xcode**

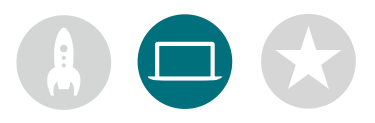

#### **Não existe só uma forma de escrever código.**

Os membros devem rever os trabalhos uns dos outros, oferecer feedback e ajudar na depuração.

**Utilize as ferramentas de depuração.** Quando a app falha, a linha de código em que o erro ocorreu é realçada a vermelho. Utilize a função print() no código para registar informações úteis na consola. Defina pontos de interrupção para pausar a app, inspecionar as variáveis e executar o código linha a linha.

#### **Faça uma pausa para**

**pensar.** Os erros são inevitáveis. Faça uma pausa para pensar no problema. Quais são os sintomas? Estava a funcionar bem até ocorrer [*x*]?

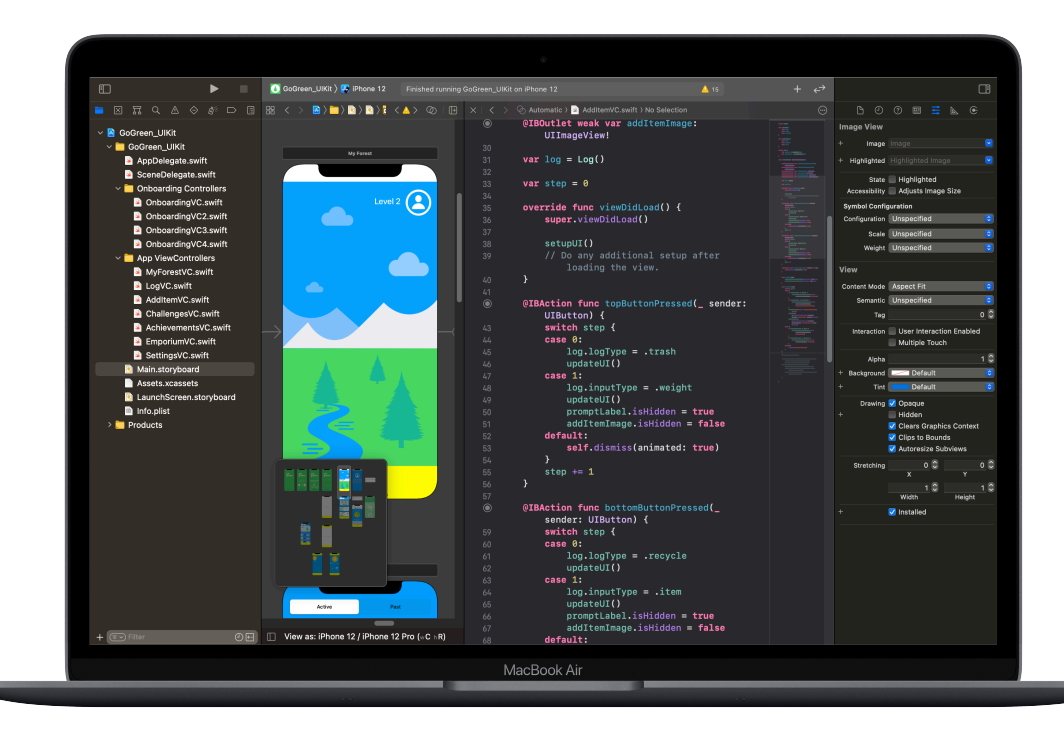

#### **Explore as preferências**

**do Xcode.** Defina as suas preferências de edição de texto e outras ao selecionar Xcode > Preferences na barra de menus. Pode adicionar contas de programador, personalizar a navegação ou os tipos de letra, escolher certos comportamentos para a ocorrência de eventos e muito mais.

#### **Organize um serviço de assistência.** Mantenha um espaço onde os especialistas do clube possam fornecer suporte aos colegas.

**Vá mais além.** Os membros avançados do clube podem estudar o curso Develop in Swift Explorations e focar-se mais nos aspetos de programação dos seus protótipos de apps no Xcode.

#### **Domine os atalhos de teclado.**

Compilar e executar o projeto: ⌘+R Adicionar ou eliminar o comentário do código selecionado: ⌘+/ Indentar novamente o código selecionado: △ I Mostrar os inspetores: ⌘+⌥+0 Mostrar a documentação:  $\text{\&} 40$ 

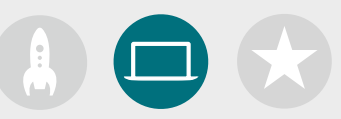

### **3. Escolha os seus projetos**

Os materiais do Swift Coding Club são organizados em módulos de projetos de apps e um desafio de design de apps. Os membros do clube aprendem os conceitos de programação durante a exploração do Xcode, ao realizarem várias atividades dos playgrounds e projetos de desenvolvimento de apps orientados. O curso Develop in Swift Explorations oferece tudo o que precisam para concluírem cada módulo.

Para os primeiros projetos de app não são necessários conhecimentos prévios, mas depois o nível de dificuldade começa a aumentar. Verifique a complexidade de cada projeto e escolha um ponto de partida adequado à experiência de programação dos membros do clube.

O desafio de design de apps foi concebido para ser realizado em simultâneo com outro módulo ou isoladamente.

**Módulo [1: app PhotoFrame](#page-15-0)**

**Módulo [2: app QuestionBot](#page-19-0)**

**Módulo [3: app ColorMix](#page-24-0)**

**Módulo [4: app ElementQuiz](#page-28-0)**

**Módulo [5: desafio de design de apps](#page-34-0)**

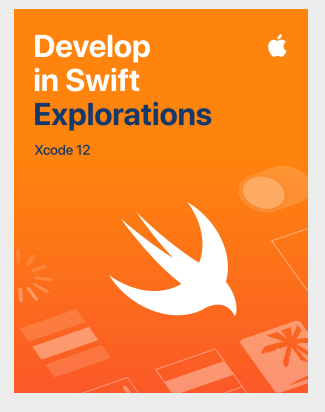

[Descarregue o curso >](http://apple.co/developinswiftexplorations)

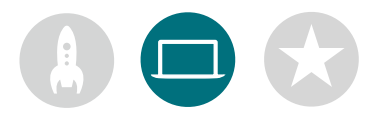

### **4. Desafio de design de apps**

Enquanto aprendem a criar apps no Xcode, os membros do clube também podem começar a conceber e a partilhar ideias para apps que desejem criar e ajudar a criar protótipos de ideias, a testar a app com os colegas e a melhorar as experiências de utilizador. O desafio de design de apps permite-lhes superar as respetivas competências de programação e dar largas à criatividade e ao talento.

Os membros do clube vão aprender as características das apps bem-sucedidas e o que devem ter em conta ao conceber as próprias apps. Vão utilizar o Develop in Workbook de design de apps de Develop in Swift como base de trabalho para percorrerem o processo de design de apps e desenvolverem um protótipo de app funcional para partilhar através de uma apresentação de apps. Os membros do clube podem trabalhar num projeto de app durante uma parte de cada sessão e numa ideia de app própria no tempo restante ou trabalhar nestes projetos em sessões alternadas.

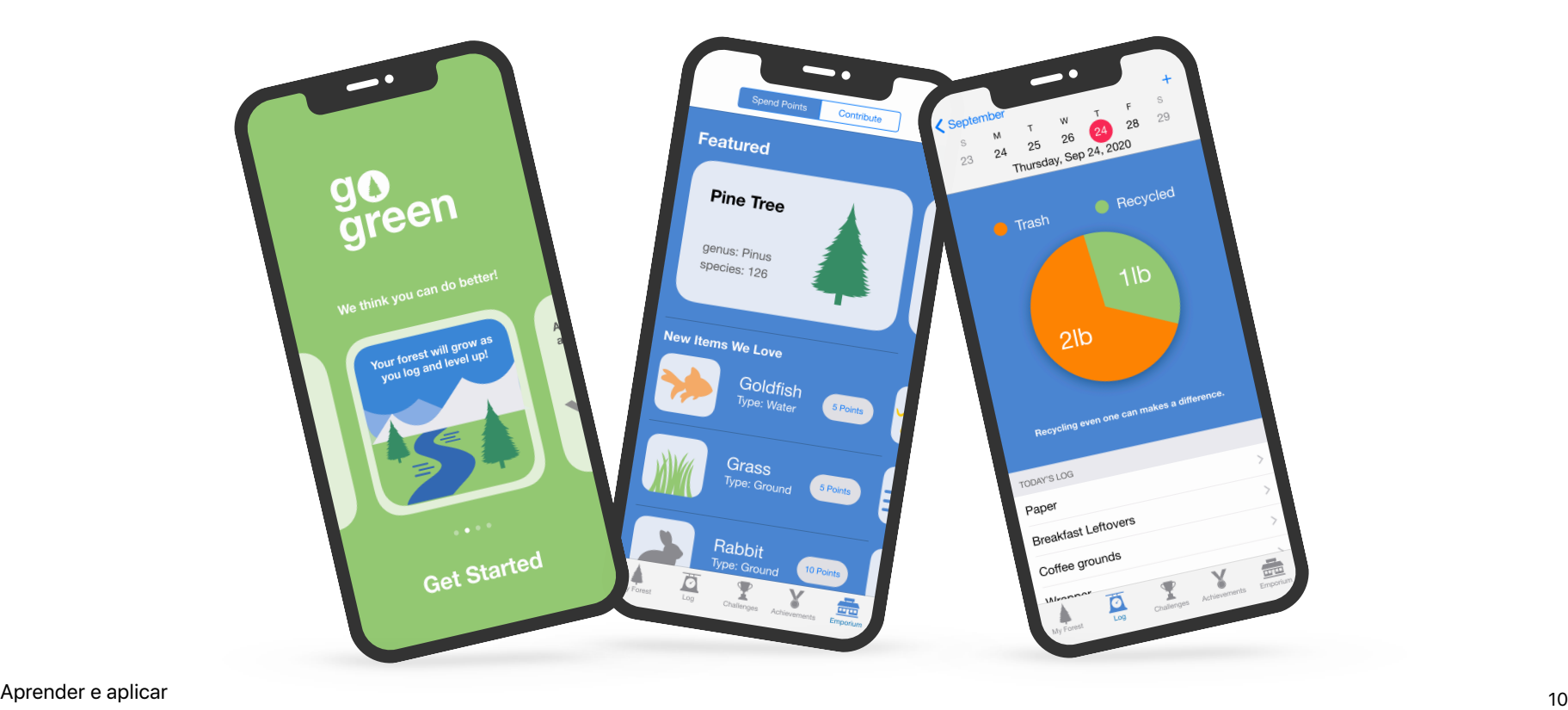

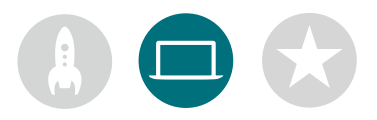

### **5. Vá mais além**

Também pode adicionar sessões que apoiem os interesses dos membros. Pode complementar as atividades de design e programação com a investigação de apps para dispositivos ligados para watchOS. Também pode aprofundar tópicos como a aprendizagem automática e a realidade aumentada, para explorar o futuro do design de apps.

Para incentivar a troca de ideias de design, poderá convidar oradores ou organizar visitas de estudo para ajudar os membros do clube a compreenderem melhor os requisitos de design e do público de um projeto.

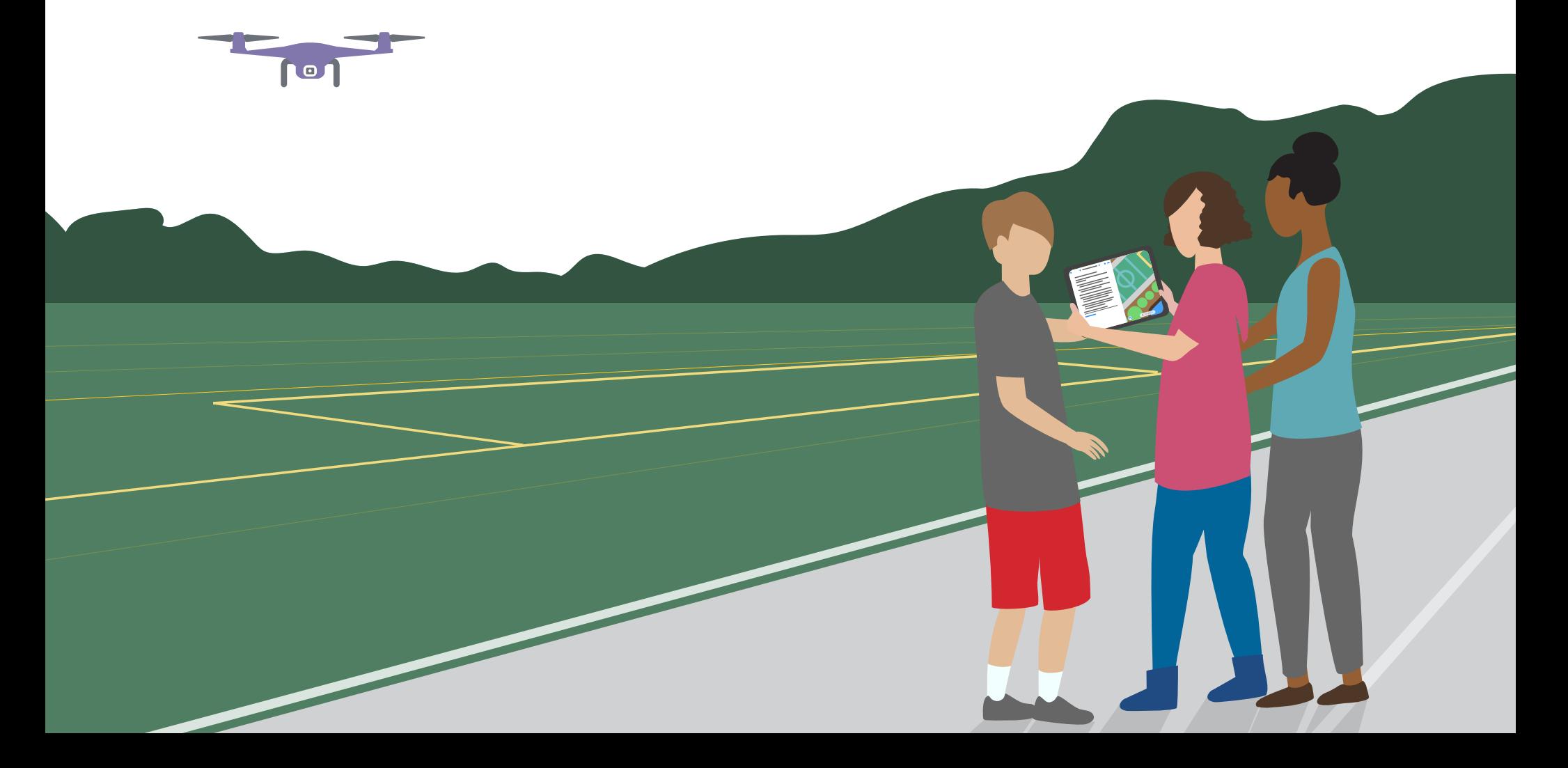

# **Celebrar**

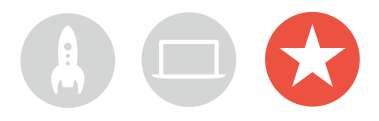

### **Evento comunitário ou apresentação virtual de apps**

Realize um evento comunitário ou uma apresentação virtual de apps para envolver toda a comunidade e perceber que potencial da programação para resolver problemas consideram importante. Estes eventos também são perfeitos para mostrar os talentos dos membros do clube!

**1. Planeie o grande evento.** Defina uma data e convide colegas, professores, familiares e membros da comunidade.

Disponibilize tempo para cada equipa apresentar o seu projeto e realize uma breve sessão de perguntas e respostas, virtual ou presencialmente. Se o grupo for grande, pode dividir o evento em duas partes e os membros podem assistir às apresentações da contraparte.

Pondere terminar o evento com uma apresentação divertida de fotografias tiradas durante as sessões do clube.

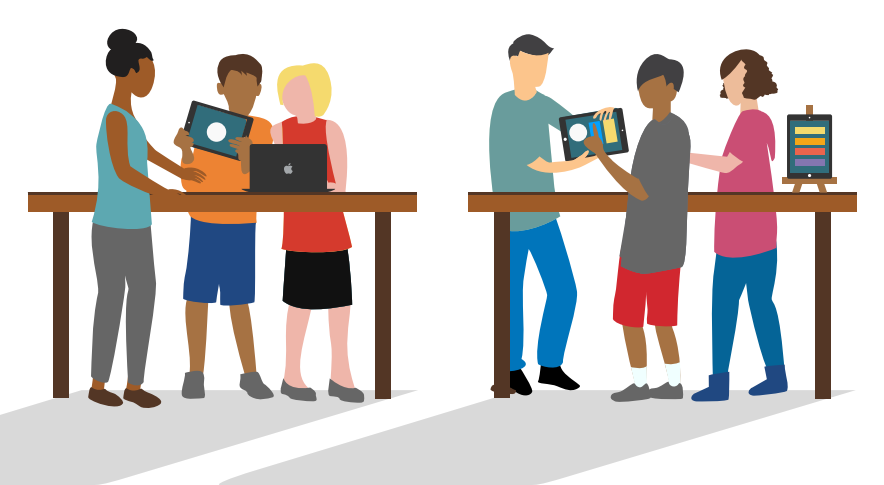

**2. Crie prémios.** Uma competição amigável pode ser um grande fator de motivação. Inspire os membros do clube ao oferecer prémios que reconheçam qualidades específicas em programação e design como, por exemplo:

- Melhor engenharia
- Melhor inovação
- Melhor design
- Melhor apresentação

Também pode incentivar a participação da audiência com um prémio Escolha do público.

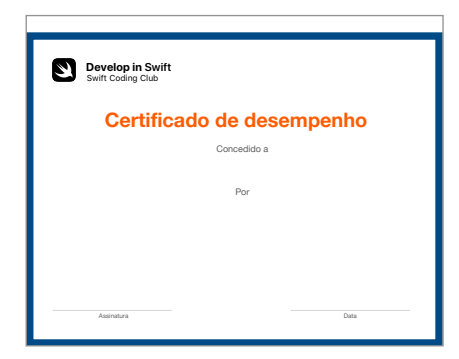

Descarregue e modifique este [certificado](https://education-static.apple.com/geo/pt/education/2019/coding-club-kit/playgrounds-certificate.pdf) para diferentes prémios.

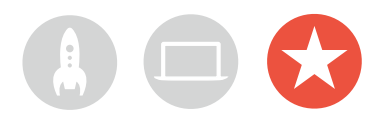

**3. Recrute juízes e mentores.** Podem ser professores ou funcionários, colegas com conhecimentos de programação, especialistas do setor da programação ou do design, líderes da comunidade local ou pessoas que possam beneficiar das ideias dos projetos.

Os juízes não têm de esperar pela apresentação para conhecer o clube. Pondere convidá-los para partilharem os seus conhecimentos quando os estudantes estiverem na fase de troca de ideias ou de planeamento dos projetos.

**4. Partilhe e inspire.** Considere gravar as apresentações. Partilhe-as com a toda a comunidade e crie um vídeo dos melhores momentos para os futuros membros do clube.

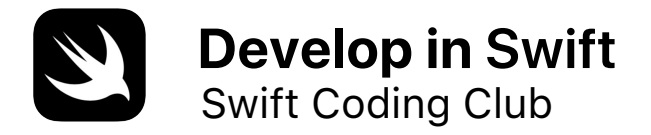

# **Certificado de desempenho**

Concedido a

Por

Assinatura

Data

# **Módulos do Swift Coding Club**

Módulo 1: app PhotoFrame

Módulo 2: app QuestionBot

Módulo 3: app ColorMix

Módulo 4: app ElementQuiz

Módulo 5: desafio de design de apps

# <span id="page-15-0"></span>**App PhotoFrame**

Módulo 1

 $\bullet$ 

 $\sim$ 

# **App PhotoFrame** Descrição geral do módulo 1

Descubra como é fácil criar a sua primeira app. Neste módulo, vai aprender os principais conceitos e competências de que necessita para criar uma app que apresente componentes básicos de IU, como uma fotografia. É indispensável compreender o essencial dos componentes da IU para criar uma app. Também será muito útil à medida que aumentar as suas competências de programação e desenvolvimento de apps. Este projeto também vai permitir que se familiarize com o Xcode, o Interface Builder e o Simulator, e aprender a utilizá-los em conjunto para criar as suas apps.

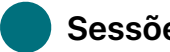

#### **Sessões 1–7**

Saiba mais sobre valores e faça experiências com valores, variáveis e constantes nos playgrounds do Xcode.

- O essencial sobre playgrounds
- Nomenclatura e identificadores
- Constantes e variáveis
- Cadeias

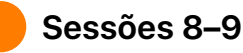

Aplique os novos conceitos e competências à criação de um jogo de palavras num playground.

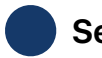

#### **Sessões 10–12**

Crie uma app PhotoFrame no Xcode e Interface Builder.

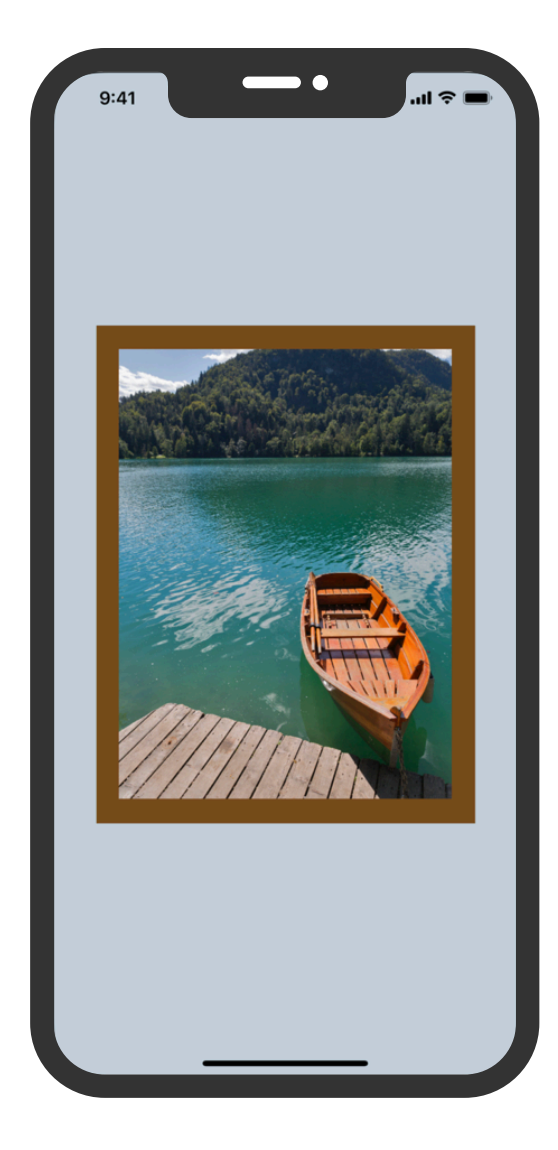

### **App PhotoFrame**

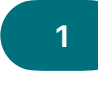

#### **1 Primeiros passos no**  $\begin{pmatrix} 2-3 \ 2-3 \ \end{pmatrix}$  Nomenclatura  $\begin{pmatrix} 4-5 \ 4-5 \ \end{pmatrix}$ **Xcode**

Familiarize-se com os playgrounds do Xcode e aprenda a introduzir e alterar código em programas básicos.

**Primeiros passos:** explore os conceitos básicos de programação e a função das entradas e saídas de dados.

What is Programming? (página 15) Values (página 16)

**Experimentar:** aprenda a introduzir e alterar código.

Playground Basics playground (páginas 27–29)

### **Nomenclatura e identificadores**

Conheça a importância da nomenclatura na programação e crie alguns programas simples para resolver problemas.

**Primeiros passos:** saiba por que motivo a nomenclatura e os identificadores são importantes e atribua um nome a componentes-chave para um novo jogo ao esboçar o respetivo design.

Naming and Identifiers (páginas 18–19)

**Experimentar:** pratique as suas competências de nomenclatura ao criar programas para resolver problemas simples.

Naming and Identifiers playground (pages 30–33)

### **Constantes e variáveis**

Aprenda a declarar variáveis e constantes, e crie um programa para manter o registo de uma pontuação.

**Primeiros passos:** compare variáveis e constantes, e imagine como seria a sua vida se fosse um programa.

Constants and Variables (página 20)

**Experimentar:** crie um programa para ajudar a registar a pontuação de um jogo.

Constants and Variables playground (páginas 38–41)

### **App PhotoFrame**

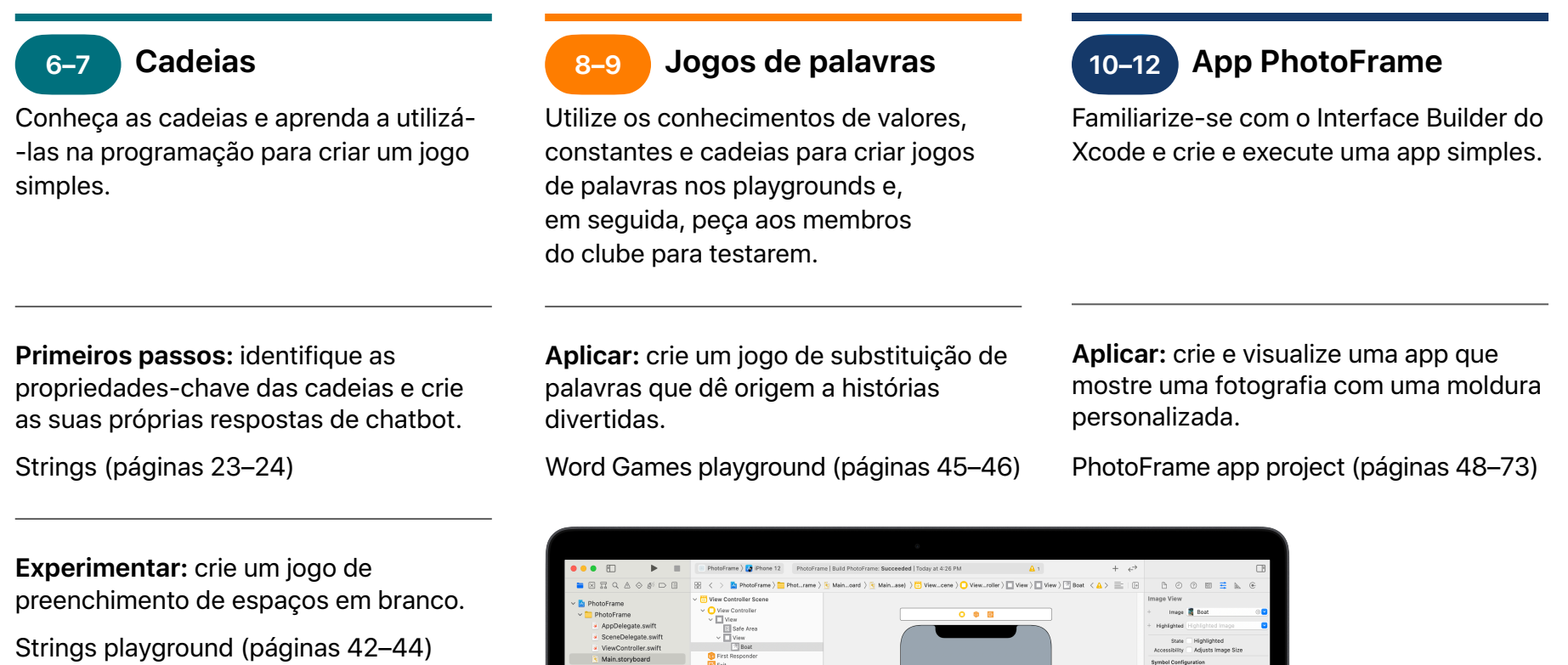

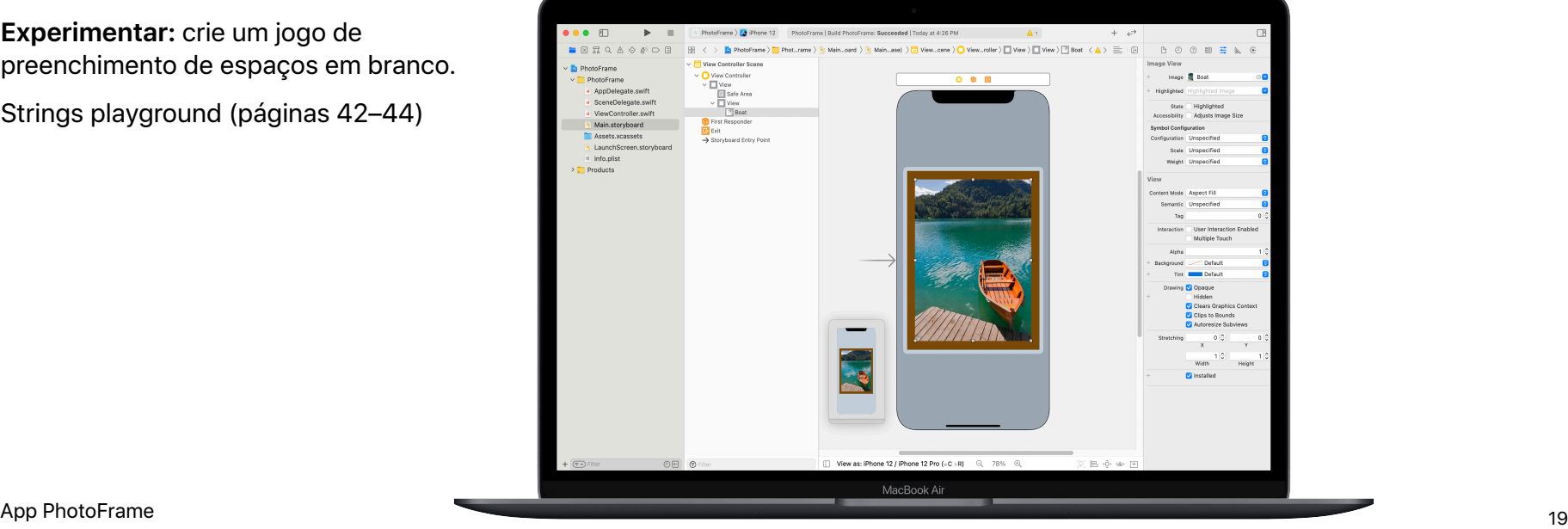

<span id="page-19-0"></span>Módulo 2

 $\overline{\cdot \cdot \cdot}$ 

Conceber uma app 20 and 20 and 20 and 20 and 20 and 20 and 20 and 20 and 20 and 20 and 20 and 20 and 20 and 20

# **App QuestionBot** Descrição geral do módulo 2

Alguma vez utilizou uma app de perguntas e respostas ou teve curiosidade de saber como funciona a Siri? Todas as apps têm uma lógica interna que define o respetivo comportamento. Com a app QuestionBot, vai criar uma app com o "cérebro" de um bot que responde de forma diferente a perguntas distintas. Para isso, vai aprender a conceber algoritmos, agrupar código em funções, utilizar diferentes tipos, etc. Este módulo ajuda a compreender o funcionamento das apps, a aprender a criar o código que controla a interface de uma app e a explorar a lógica que pode utilizar para fazer com que uma app imite a inteligência humana.

### **Sessões 1–10**

Saiba mais sobre algoritmos, o pilar da programação, e pratique a utilização de funções, tipos e parâmetros nos playgrounds do Xcode.

- Algoritmos
- Funções
- Tipos
- Parâmetros
- Tomar decisões com booleanos

### **Sessões 11–12**

Aplique as novas competências e conceitos na criação de rotinas de dança no playground BoogieBot.

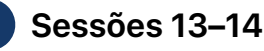

No Xcode, utilize funcionalidades adicionais para programar o "cérebro" de uma app QuestionBot para responder a perguntas.

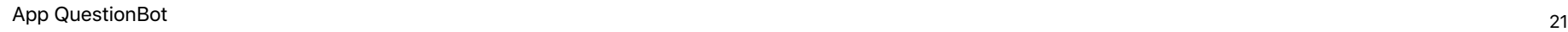

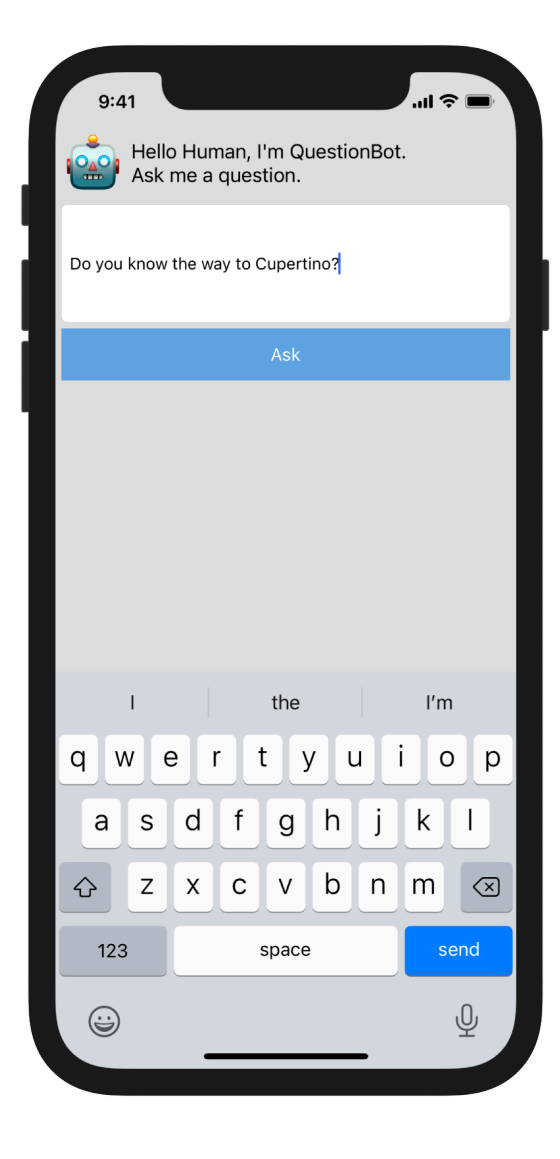

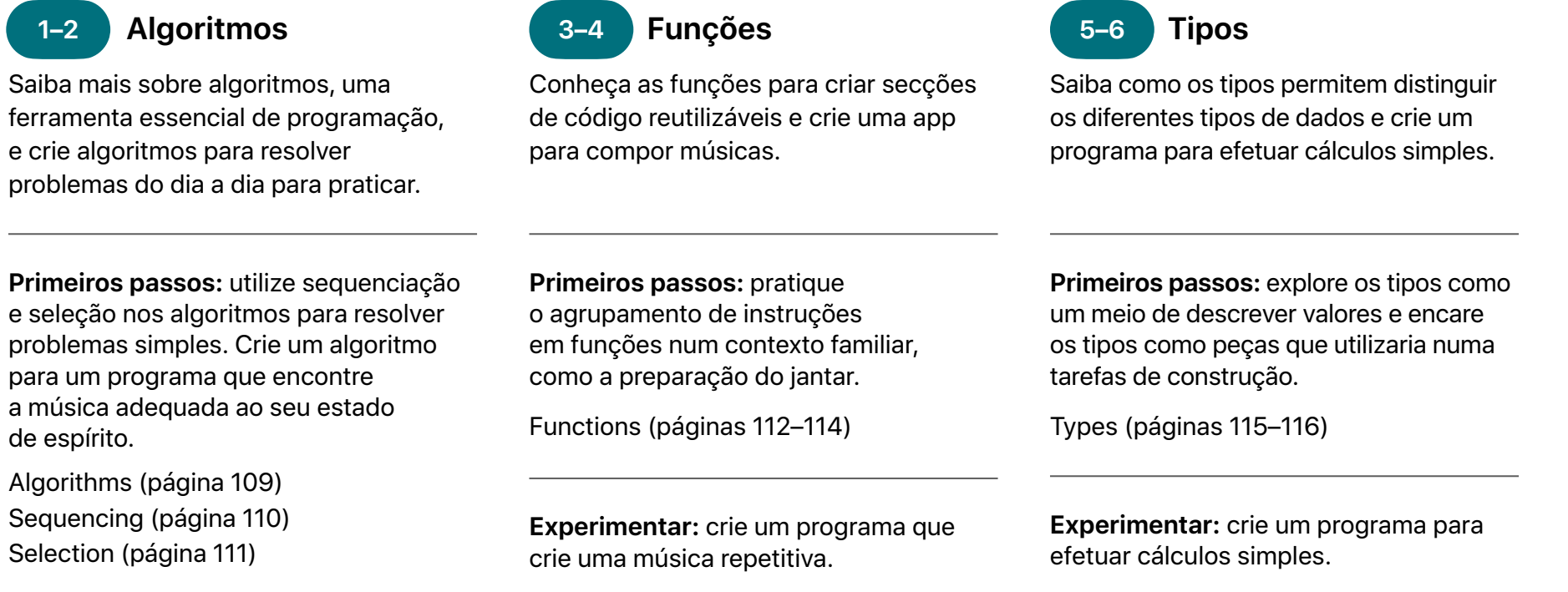

Functions playground (páginas 121–124)

Types playground (páginas 125–127)

### **7–8 9–10**

Aprenda a utilizar parâmetros para definir as entradas das funções e crie um programa que produza frases diferentes com base nos valores introduzidos.

**Primeiros passos:** utilize parâmetros para tornar as funções mais flexíveis e otimize as suas funções de preparação do jantar de acordo com requisitos específicos.

Parameters (páginas 116–117)

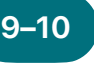

### **Parâmetros 11–12 Tomar decisões com booleanos**

Conheça o poder que o tipo booleano pode ter na programação e crie um programa para determinar se um determinado ano vai ser bissexto.

**Primeiros passos:** explore os booleanos e utilize-os para ajudar um robô a sair de uma situação complicada.

Making Decisions with Booleans (página 118)

 **BoogieBot**

Utilize funções para criar rotinas de dança complexas a partir de elementos menores e partilhe a sua coreografia com as outras pessoas sob a forma de imagens animadas.

**Aplicar:** crie rotinas de dança para o BoogieBot e guarde as suas criações como imagens animadas.

BoogieBot playground (página 135)

**Experimentar:** crie um programa que utilize funções para produzir frases diferentes com base nos valores de entrada passados.

Parameters and Results playground (páginas 128–130)

**Experimentar:** crie um programa para determinar se um ano é bissexto.

Making Decisions playground (páginas 131–134)

### 13–14 **QuestionBot**

Crie a lógica de uma app QuestionBot para responder de forma diferente a perguntas distintas.

**Aplicar:** programe o "cérebro" de uma app QuestionBot de maneira a decidir como responder às perguntas e aprenda a testar o código, assim como a resolver os respetivos problemas.

QuestionBot app project (páginas 138–150)

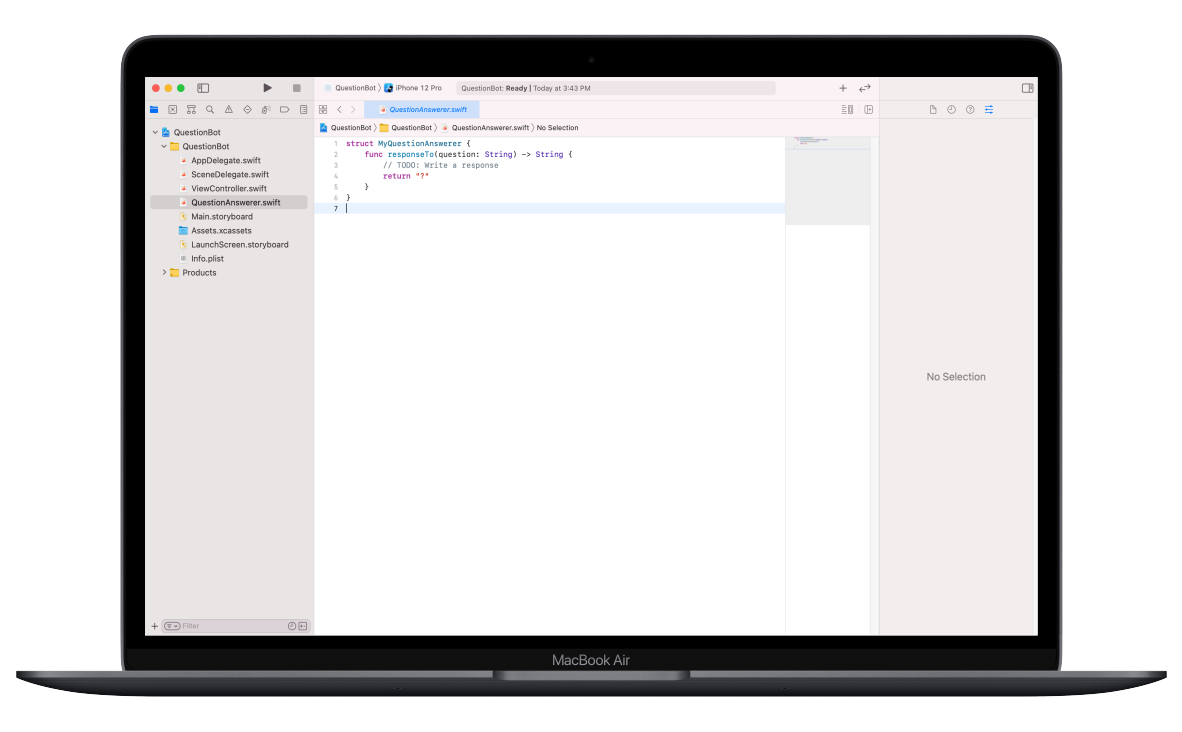

<span id="page-24-0"></span>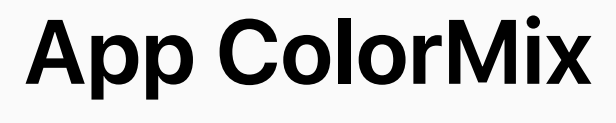

# Módulo 3

 $\sim$ 

Conceber uma app 25 and 25 and 25 and 25 and 25 and 25 and 26 and 25 and 26 and 26 and 26 and 26 and 26 and 26

# **App ColorMix** Descrição geral do módulo 3

Pense na interface de utilizador (IU) do iPhone. Até agora, criou apps com elementos básicos de IU e aprendeu a criar a lógica subjacente à IU. Com a app ColorMix, vai aprender a criar uma app interativa com controlos como botões e interruptores. Mas, mais importante que isso, vai aprender a associar esses elementos visuais de IU ao código Swift, para que funcionem da forma pretendida. Para isso, vai aprender a definir os seus próprios tipos personalizados, com propriedades e métodos, através de instâncias de tipos e da recolha de dados em arrays. O resultado será a ColorMix, uma app que gera todas as cores do arco-íris, e mais ainda, através da combinação de vermelho, verde e azul.

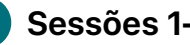

#### **Sessões 1–6**

Aprenda a organizar dados, experimente definir métodos e propriedades para um tipo personalizado e trabalhe com arrays nos playgrounds do Xcode.

- Instâncias, métodos e propriedades
- Arrays e ciclos
- Estruturas

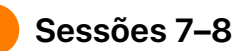

Saiba como são criados os gráficos e, em seguida, crie gráficos, emojis e desenhos animados, píxel a píxel.

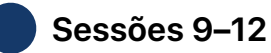

Crie uma app ColorMix ao adicionar interruptores e niveladores à IU.

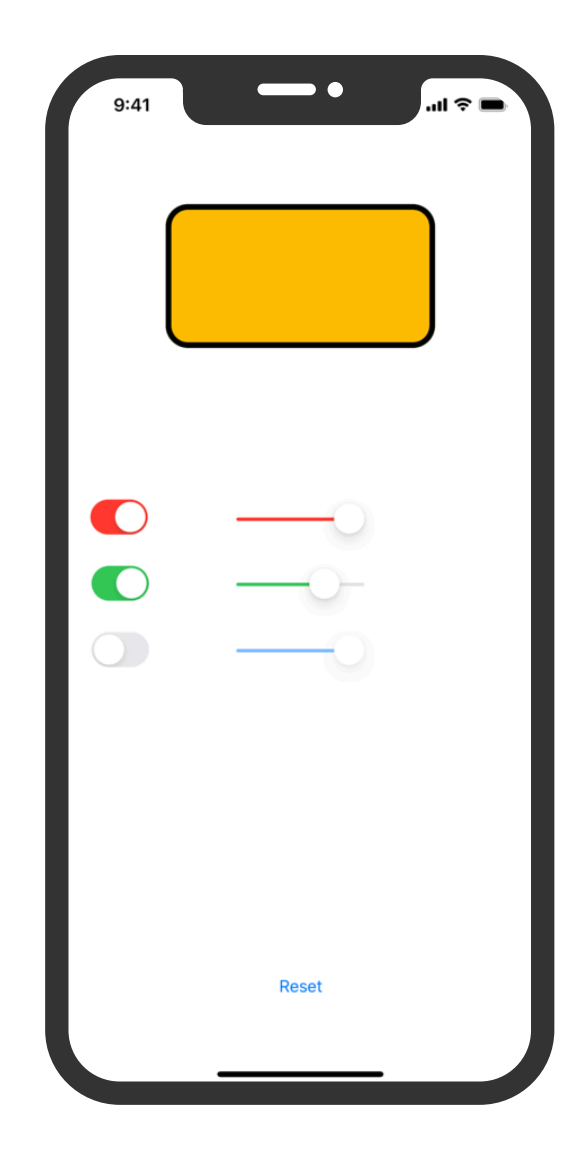

# **App ColorMix**

#### **Instâncias, métodos 1–2 3–4 5–6 e propriedades**

Aprenda a criar instâncias de tipos e como utilizar os respetivos métodos e propriedades, e programe uma batalha de dança com robôs.

**Primeiros passos:** compreenda como os tipos definem os métodos e as propriedades, e teste métodos e propriedades de descrição de diferentes tipos de animais.

Instances, Methods, and Properties (página 184)

**Experimentar:** crie um programa para configurar uma batalha de dança entre dois robôs.

Instances, Methods, and Properties playground (páginas 196–198)

 **Arrays e ciclos**

Aprenda a ordenar dados em arrays e a processar arrays com ciclos. Crie um programa para contabilizar votos, acompanhar o progresso

e encontrar palavras-chave.

**Primeiros passos:** utilize iterações nos seus algoritmos, assim como ciclos para trabalhar com elementos em arrays. Crie um algoritmo para descrever as regras num jogo de tabuleiro e pondere de que formas poderia trabalhar com uma coleção.

Lists and Arrays (página 185) Algorithms: Iteration (páginas 186–187) Loops (página 188) Working with Arrays—Searching (páginas 189–190)

**Experimentar:** crie programas para contabilizar votos, acompanhar o seu progresso relativamente a um objetivo diário e filtrar mensagens por palavras- -chave.

Arrays and Loops playground (páginas 199–202) App ColorMix <sup>27</sup>

**Experimentar:** crie um programa que utilize um tipo personalizado para resolver um problema.

Structures playground (páginas 203– 205)

**Primeiros passos:** defina os seus próprios tipos com estruturas e crie um tipo personalizado para um animal à sua escolha.

 **Estruturas**

personalizado para resolver um desafio de programação.

Aprenda a criar tipos personalizados com estruturas e a utilizar um tipo

Defining Your Own Types with Structs (páginas 191–192)

# **App ColorMix**

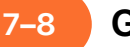

#### **Grafismo 7–8 9–12**

Saiba como são criados os gráficos e, em seguida, crie os seus próprios gráficos, píxel a píxel.

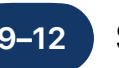

### **Seletor de cores**

Aprenda a utilizar ações e saídas para associar o código Swift à IU da app.

**Aplicar:** escreva código para criar gráficos, emojis e desenhos animados.

Pixel Art playground (páginas 215–216)

**Aplicar:** crie uma app com interruptores, niveladores e botões que lhe permitam criar as suas próprias misturas de cores.

ColorMix app project (páginas 302–346)

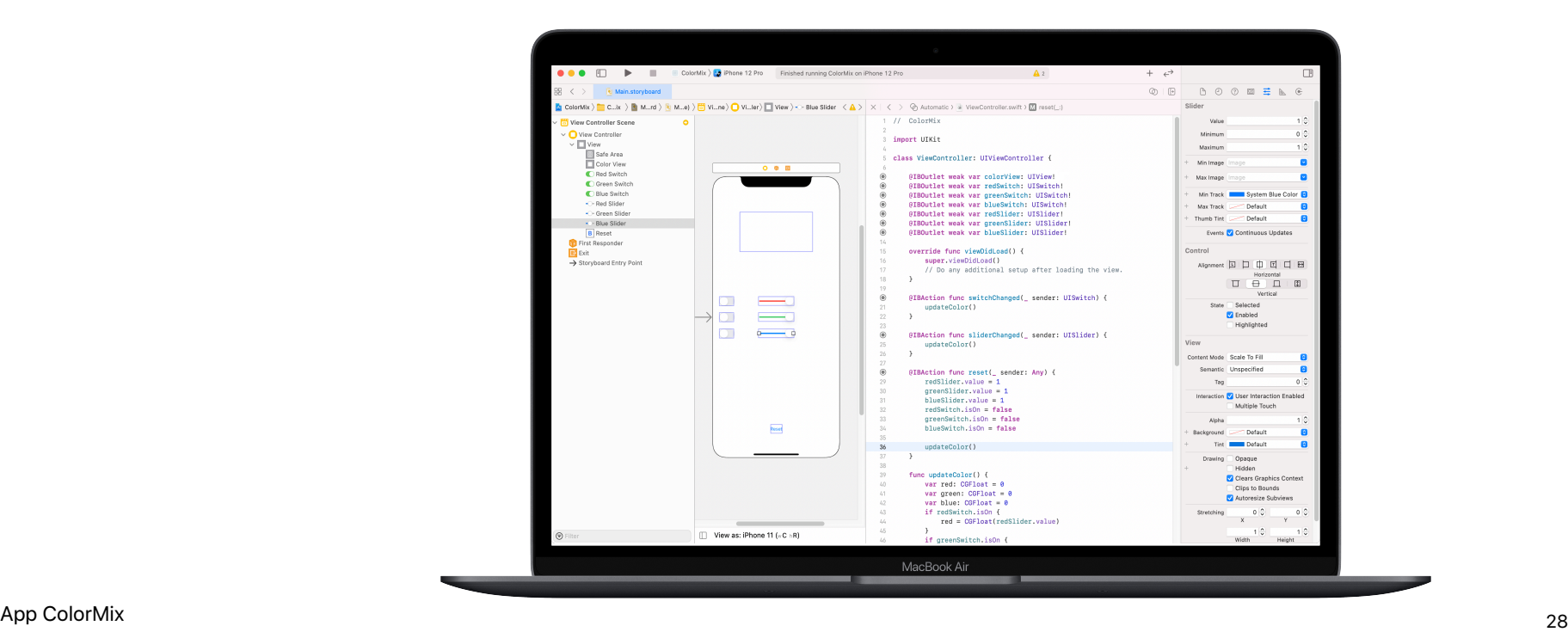

<span id="page-28-0"></span>Módulo 4

 $\sim$ 

Conceber uma app 29 and 29 and 29 and 29 and 29 and 29 and 29 and 29 and 29 and 29 and 29 and 29 and 29 and 29

# **App ElementQuiz** Descrição geral do módulo 4

A maioria das pessoas utiliza apps para resolver um determinado problema: gerir o tempo, controlar as finanças ou obter indicações, por exemplo. No módulo ElementQuiz, vai criar uma app para ajudar a memorizar elementos da tabela periódica. Vai conhecer as enumerações e aplicar os conhecimentos adquiridos num desafio de app individual à sua escolha. Pode criar uma app MemeMaker, um jogo Rock, Paper, Scissors ou melhorar a app ElementQuiz.

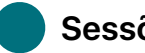

#### **Sessões 1–4**

Siga os passos para criar a interface semelhante a um cartão didático de uma app ElementQuiz.

### **Sessões 5–6**

Conheça as enumerações e crie um programa para contabilizar votos.

• Enumerações e interruptores

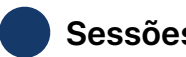

#### **Sessões 7–12**

Dos três projetos de app, escolha a que pretende criar.

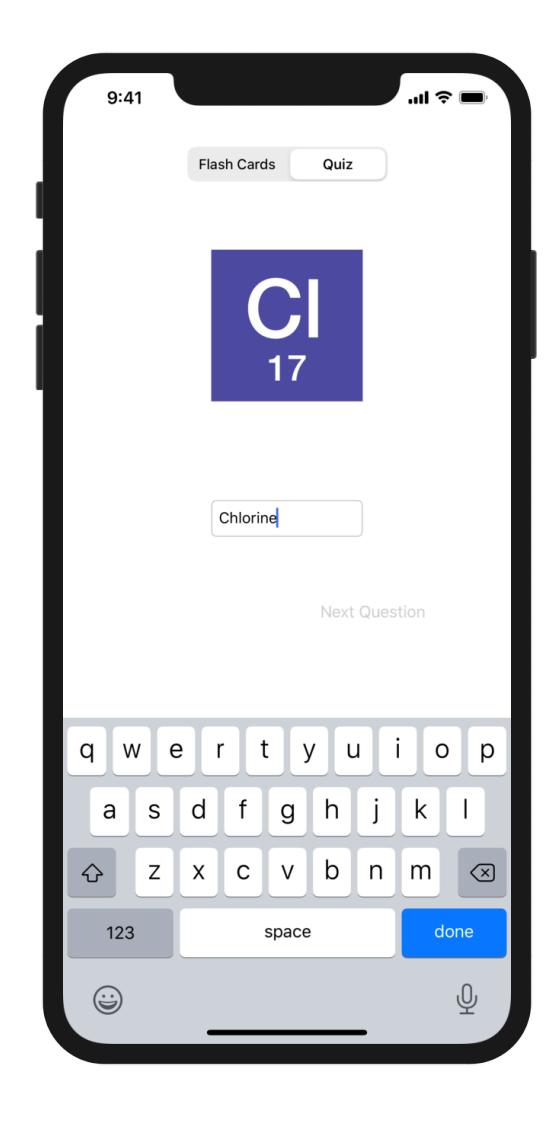

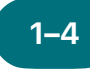

**App ElementQuiz: 1–4 5–6 parte A** 

Saiba como criar uma app de cartões didáticos para ajudar a memorizar elementos da tabela periódica.

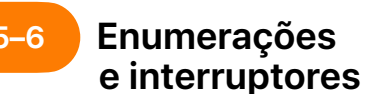

Saiba mais sobre as enumerações e crie um programa para contabilizar votos.

**Aplicar:** crie uma app Quiz com uma interface semelhante a um cartão didático que ajude os utilizadores a aprenderem os símbolos químicos dos elementos.

ElementQuiz app project, partes 1–3 (páginas 402–417)

**Experimentar:** crie um programa que contabilize os resultados de sondagens.

Enums and Switch playground (páginas 206–208)

Para as sessões 7–12, selecione um dos três projetos de app seguintes. As estrelas indicam o nível de dificuldade.

#### **App MemeMaker 7–12**

Aprenda a utilizar controlos segmentados para apresentar legendas diferentes acima e abaixo de uma imagem. Dado que os controlos são independentes, pode combinar o texto de várias formas para obter um resultado personalizado. Aprenda também a utilizar o reconhecimento de gestos para que o utilizador possa arrastar as legendas no ecrã.

**Aplicar:** crie uma app que lhe permita adicionar legendas personalizadas divertidas a uma fotografia com base no seu estado de espírito.

MemeMaker app project (pages 385–400)

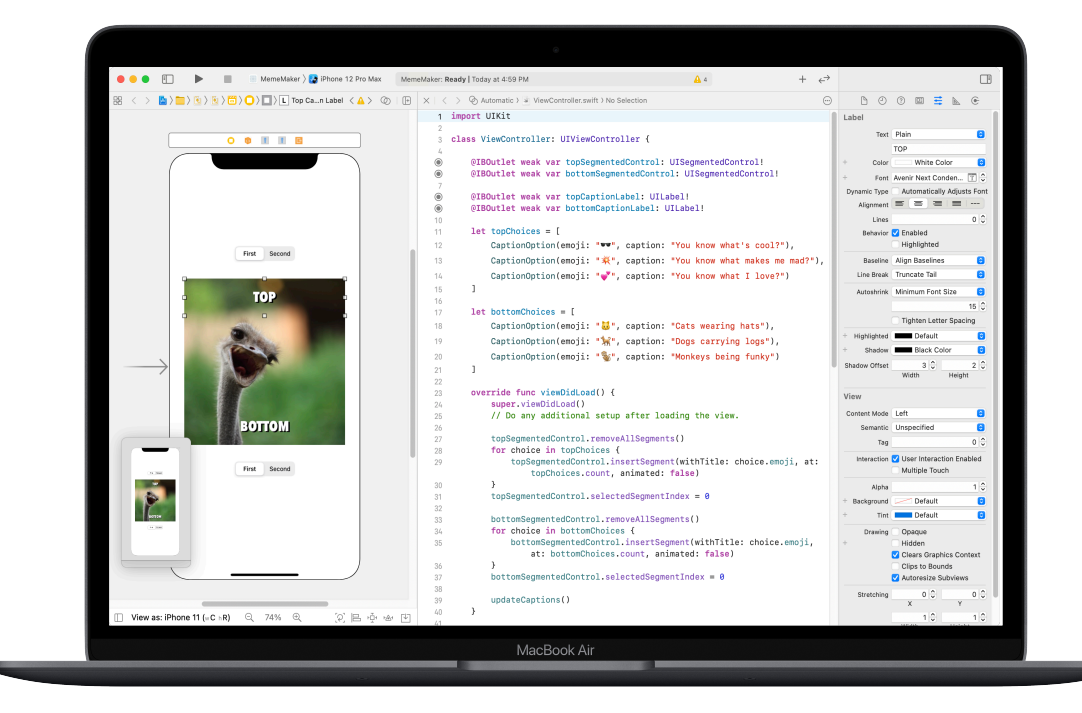

#### **App Rock, Paper, Scissors 7–12**

Aprenda a personalizar estruturas e enumerações para criar o modelo e a lógica para um jogo de Rock, Paper, Scissors; utilize números aleatórios para que os utilizadores possam jogar compra o computador indefinidamente.

**Aplicar:** crie uma app de jogo com emojis e botões.

Rock, Paper, Scissors app project (páginas 369–384)

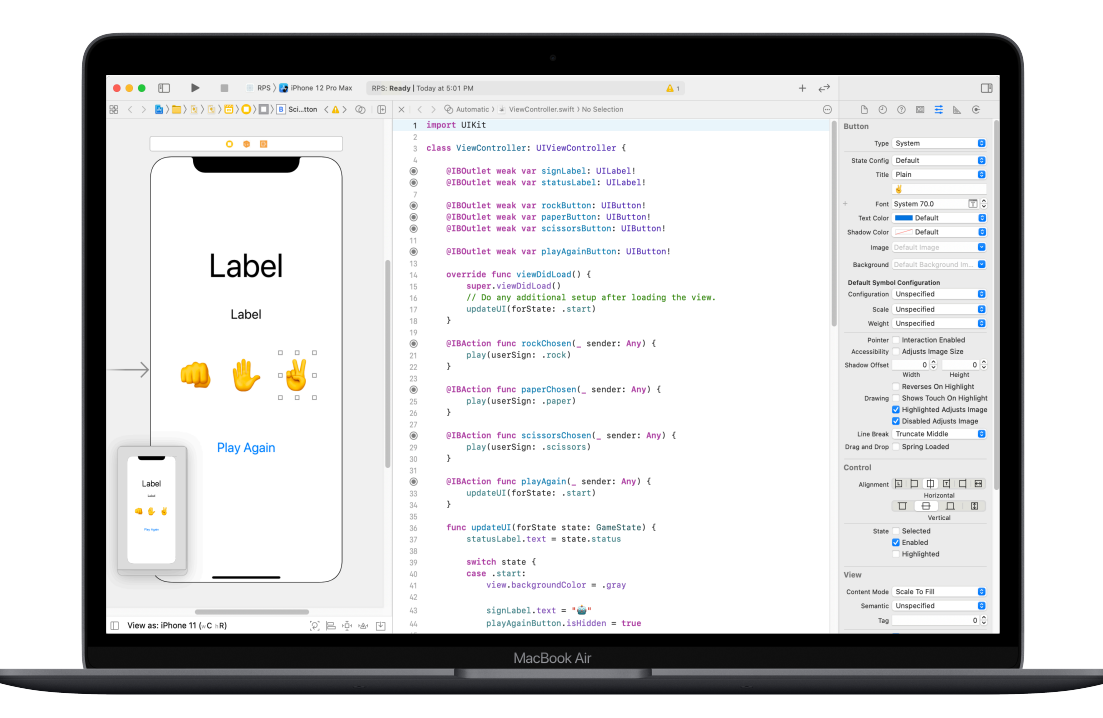

### **7–12**

### **App ElementQuiz: parte B**

Aprenda a processar o texto introduzido para criar um modo de perguntas e respostas com pontuação na app ElementQuiz. Aprenda a estruturar a lógica da interface de utilizador e a refatorizar o código à medida que se tornar mais complexo.

**Aplicar:** adicione um modo de perguntas e respostas com pontuação à app Quiz.

ElementQuiz app project, partes 4–10 (páginas 417–468)

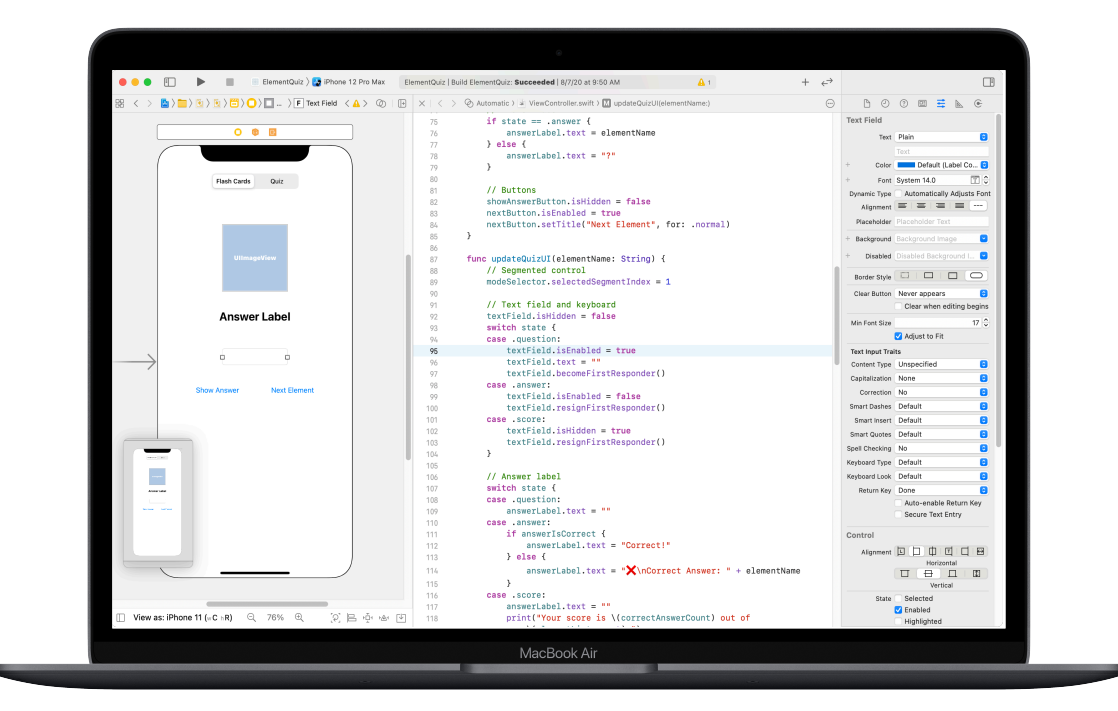

# <span id="page-34-0"></span>**Desafio de design de apps** Módulo 5

 $\circ$ 

Conceber uma app 35 and 35 and 35 and 35 and 35 and 35 and 35 and 35 and 35 and 35 and 35 and 35 and 35 and 35

# **Desafio de design de apps** Descrição geral do módulo 5

Neste módulo, os membros do clube utilizam o Workbook de design de apps de Develop in Swift para conceber apps que ajudem a resolver desafios que considerem importantes. Os participantes no clube vão utilizar uma abordagem de planificação de design para aprenderem a conceber apps, uma competência fundamental para o desenvolvimento de apps para iOS. Vão explorar a relação entre o design de apps e a programação em Swift em todas as fases do ciclo de design de apps para concretizarem as suas ideias de apps.

Depois, pode utilizar o Guia de apresentação de apps para ajudar os membros a planearem um vídeo de apresentação da app que documente todo o processo e mostre o design da respetiva app. Posteriormente, realize uma apresentação de apps para celebrar o talento dos membros do clube.

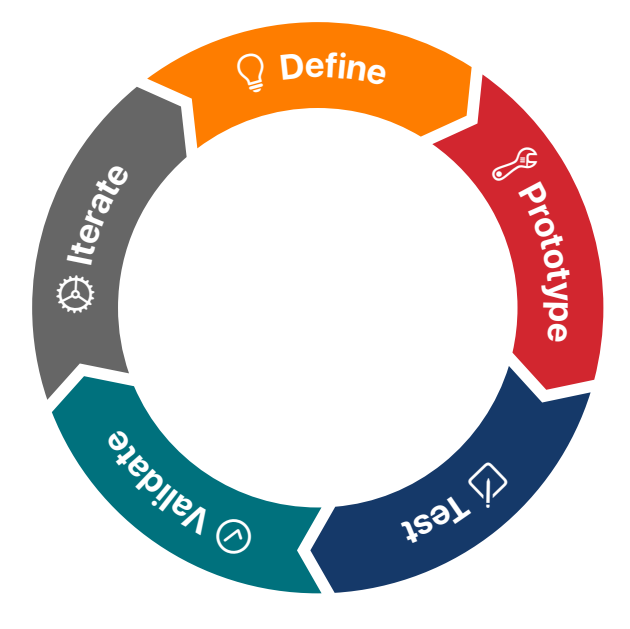

**Ciclo do design de apps** 

### **Recursos**

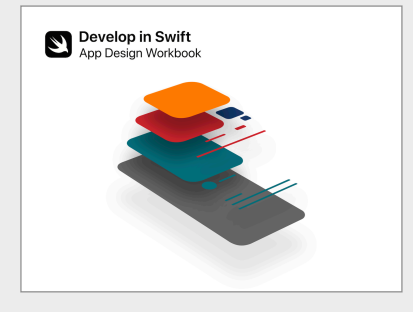

[Workbook de design de apps](https://education-static.apple.com/geo/pt/education/2021/coding-club-kit/appworkbook.key)  [de Develop in Swift >](https://education-static.apple.com/geo/pt/education/2021/coding-club-kit/appworkbook.key)

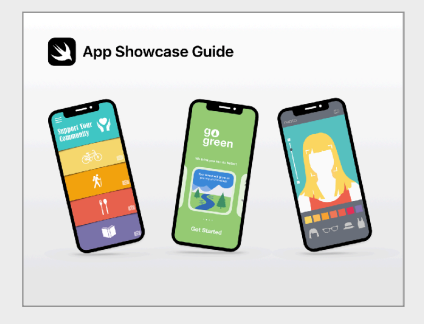

[Guia de apresentação de apps >](https://www.apple.com/pt/education/docs/app-showcase-guide.pdf)

# **Desafio de design de apps**

Os participantes dividem-se em pequenas equipas, identificam um desafio que considerem importante e concebem uma app para ajudar a resolvê-lo. Com a ajuda do Workbook de design de apps de Develop in Swift, seguem um processo de design que consiste em definir ideias para apps, criar um protótipo funcional no Keynote, testar e avaliar a app com utilizadores e, em seguida, utilizar as conclusões para melhorar a app.

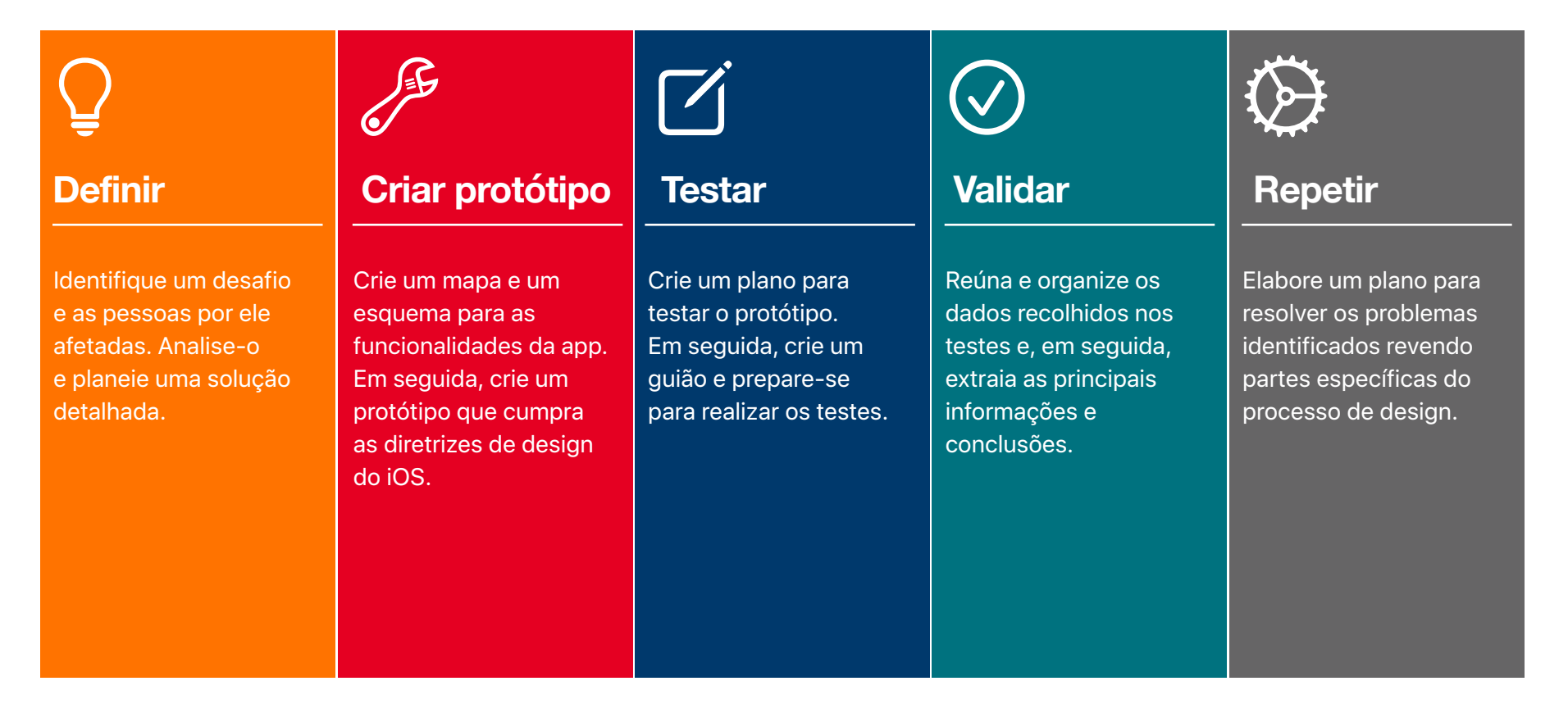

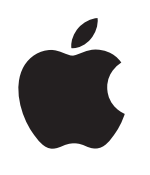

© 2021 Apple Inc. Todos os direitos reservados. Apple, o logótipo Apple, Apple TV, Apple Watch, iPad, iPhone, Keynote, Mac, MacBook Pro, macOS, Siri, Swift, Swift Playgrounds, o logótipo Swift, watchOS e Xcode são marcas comerciais da Apple Inc., registadas nos EUA e noutros países. tvOS é uma marca comercial da Apple Inc. App Store é uma marca de serviço da Apple Inc., registada nos EUA e noutros países. IOS é uma marca comercial ou marca comercial registada da Cisco nos EUA e noutros países, e é utilizada sob licença. Outros nomes de produtos e empresas referidos neste documento podem ser marcas comerciais das respetivas empresas. Abril de 2021